## **Regeln für den Servicevertrags-Assistenten**

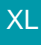

Über die Schaltfläche: PARAMETER - VORGÄNGE UND ZWISCHENBELEGE - REGELN FÜR POSITIONEN kann eine Regel mit folgenden Einstellungen angelegt werden:

Nummer und Bezeichnung: können frei vergeben werden.

Auswertungsposition: "Vor dem Übernehmen eines Servicevertrages über den Assistenten (im Erfassungsformular)"

Bedingung: über eine Formel definieren

Formel für Bedingung: z.B. «VPo.Art.Sel1»>2

Anweisungsart: Meldung / Abfrage

Die **Auswertung** erfolgt im Servicevertragsassistenten (während der Erfassung der Vorgangspositionen) beim Bestätigen mittels Schaltfläche: FERTIGSTELLEN (siehe auch [Kapitel: "Assistent zur Neuanlage eines Servicevertrages\).](https://hilfe.microtech.de/go/ERP_SV_Assistent_Neuanlage)

## Beispiel

Bei der Erfassung einer Servicevertragsposition soll ein Hinweistext erscheinen, wenn im Selektionsfeld des Artikels ein bestimmter Wert hinterlegt ist.